# Rutgers, the Sta

CometCloud-lite includes basic CometCloud infrastructure and master/worker programming model. This tutorial explains how to download and setup CometCloud- lite and to run the given sample application.

# 1. System requirements

JDK 1.6 or above

Ports to open public for autonomic cloudbursts: 12340~12350 (not required for local run)

# 2. Using prepared EC2 image

- 1) Start an ec2 instance
  - Image name: cometcloud-lite-tutorial
  - find image id starting with ami-
    - \$ ec2dim |grep cometcloud-lite-tutorial
  - start m1.small instance
    - \$ ec2run imageID
  - get the instance IP address
    - \$ ec2din

#### 2) Connect to the instance

Userid is ubuntu and no password is required.

Note: if you use the given EC2 image, you can skip the following Download CometCloud-lite and Setup CometCloud-lite sections, and go to the directory CometCloud-lite.

#### 3. Download CometCloud-lite

#### 3.1. Using svn tools

\$ svn checkout --username cometcloud-guest svn://cac.rutgers.edu/CometCloud-lite Password is cometcloud.

#### 3.2 Using Eclipse

- 1) Select menu Help -> Install New Software..
- 2) Type http://subclipse.tigris.org/update 1.6.x/ in Work with:
- 3) Click Select All button, then click Next
- 4) In your new java project, select File -> Import, select SVN and click Next
- 5) Select Use existing repository location, then click Next
- 6) Type svn://cac.rutgers.edu/CometCloud-lite in Url, username is cometcloud-guest and password is cometcloud.

7) Select src directory then finish.

#### 3.3 Using Netbeans

- 1) Select menu Team -> Subversion and follow the directions to install Subversion.
- 2) After installing Subversion, restart Netbeans.
- 3) Select menu Team -> Subversion -> checkout
- 4) Type svn://cac.rutgers.edu/CometCloud-lite in Repository Url
- 5) Type cometcloud-guest in user and cometcloud in password.
- 6) In your new java project, set src in the downloaded CometCloud-lite to your source directory.

## 4. Setup CometCloud-lite

Example configuration files are located in CometCloud-lite/simple\_run. \$ cp CometCloud-lite/simple\_run/\* *your working directory* 

#### 1) java CLASSPATH

Include all jar files from lib directory into java CLASSPATH

#### 2) nodeFile

nodeAddress:number of processes

The process will be a master or a worker based on the role description in exceptionFile.

#### Example)

localhost:2

#### 3) portFile

List of port numbers that masters or workers will use. This should have larger port numbers than the number of processes running on a single node.

#### Example)

5555

5556

5557

5558

#### 4) exceptionFile

nodeAddress:port\_number
comet.NodeType=process role

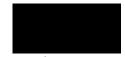

**Rutgers,** the State University of New Jersey

If you don't describe roles here, it will become a worker as a default. Process roles are MASTER|WORKER|REQUEST\_HANDLER. The request handler is to pick up tasks from the Comet space for isolated workers. Further details are in section 6.

Example) localhost:5555 comet.NodeType=MASTER

This setup will run a master on localhost port 5555 and workers for others. In the above example, localhost port 5556 will become a worker.

## 5. Run matrix multiplication using secure workers in Master/Worker

- 1) Start overlay control server. The overlay control server will receive messages to run masters or workers.
- \$ ./startOverlayServer.sh

or

- \$ java -cp \$CLASSPATH tassl.automate.overlay.OverlayControlServer 4444
- 2) Start the application starter. This will start comet starter so as to run local and remote peers based on their roles.
- \$ ./startMatrix.sh

or

\$ java -cp \$CLASSPATH tassl.automate.application.MatrixMultiplication.MatrixStarter - nodeFile nodeFile -portFile portFile -exceptionFile exceptionFile -propertyFile chord.properties -propertyFile squid.properties -propertyFile comet.properties -propertyFile matrix multiplication.properties

Note: when you run a large number of tasks and see the lack of JVM memory, increase java memory using –Xms or –Xmx.

# 6. Run matrix multiplication using isolated (unsecured) workers

1) Setup one or more request handlers in exceptionFile. Please refer exceptionFile.isolate. localhost:5555

comet.NodeType=MASTER

localhost:5556

comet.NodeType=REQUEST HANDLER

Now a master will run on localhost port 5555 and a request handler on localhost port 5556. Note that no secure worker runs.

2) Edit RequestHandlerList

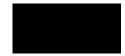

**Rutgers,** the State University of New Jersey

This list should include request handler's hostname or IP address and the proxy will refer this list to forward workers' requests to.

Example) localhost

- 3) Edit comet.properties
- Set IsolatedProxy to your proxy hostname or IP address. Please refer comet.properties.isolate.
- 4) Start proxy
- \$ ./startProxy.sh

or

- \$ java -cp \$CLASSPATH tassl.automate.application.node.isolate.RequestHandlerProxy
- 5) Start overlay control server.
- \$ ./startOverlayServer.sh

01

- \$ java -cp \$CLASSPATH tassl.automate.overlay.OverlayControlServer 4444
- 6) Start the application starter
- \$ ./startMatrix.sh

or

- \$ java -cp \$CLASSPATH tassl.automate.programmodel.masterworker.sample.AppStarter -nodeFile nodeFile -portFile portFile -exceptionFile exceptionFile.isolate -propertyFile chord.properties -propertyFile squid.properties -propertyFile comet.properties.isolate -propertyFile matrix\_multiplication.properties
- 7) Start isolated workers
- \$ ./startIsolatedWorker.sh

or

\$ java -cp \$CLASSPATH tassl.automate.application.node.isolate.CloudBurstStarter -propertyFile comet.properties.isolate